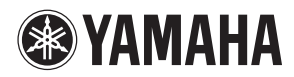

# **Guia de Configurações MusicCast**

# **Rede de áudio doméstica com o MusicCast**

MusicCast é uma solução musical sem fio totalmente nova da Yamaha, que lhe permite compartilhar música entre todos os cômodos usando diversos dispositivos. Você pode curtir música usando o smartphone, o PC, a unidade NAS e o serviço de streaming de música, em qualquer lugar da casa e com um único aplicativo fácil de usar. Para obter mais detalhes e uma relação dos produtos compatíveis com o MusicCast, visite nosso site.

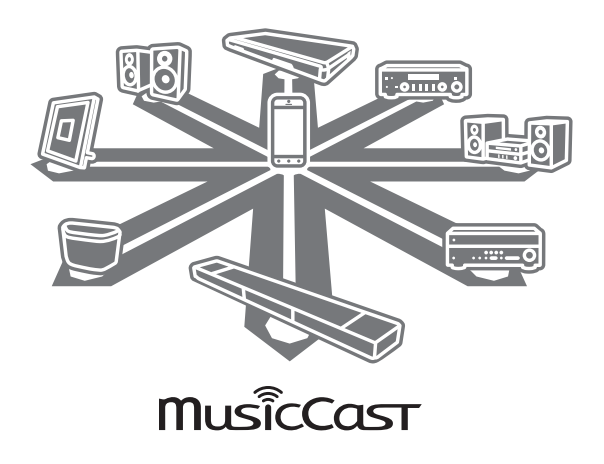

## **E** Recursos principais

- Controle totalmente todos os dispositivos compatíveis com o MusicCast usando o aplicativo "MusicCast CONTROLLER" dedicado.
- • Vincule um dispositivo compatível com o MusicCast a outro dispositivo em um cômodo diferente, e a reprodução será simultânea em ambos.
- Reproduza músicas dos serviços de streaming. (Os serviços de streaming de música compatíveis podem variar de acordo com a região e o produto. Consulte as informações do produto em nosso site para saber mais detalhes.)

**PT DA**

**FI**

### **Instalação**

### ¢ **Preparação dos dispositivos**

#### **Dispositivo móvel (smartphone etc.)**

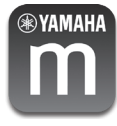

Para usar os recursos de rede no dispositivo compatível com o MusicCast, você precisa do aplicativo dedicado "MusicCast CONTROLLER" para a operação. Procure o aplicativo gratuito "MusicCast CONTROLLER" na App Store (para dispositivos iOS) ou na Google Play (para dispositivos Android) e o instale no dispositivo. Para saber mais detalhes, consulte as instruções do aplicativo em cada loja.

Conecte o dispositivo móvel no qual o MusicCast CONTROLLER foi instalado ao roteador sem fio doméstico.

Caso seu roteador seja compatível com várias SSIDs (nomes de rede), conecte o dispositivo móvel ao primeiro ponto de acesso ("SSID 1" etc.)

### **■ Configuração dos dispositivos e da reprodução**

Crie a rede a seguir (MusicCast Network) usando o aplicativo MusicCast CONTROLLER.

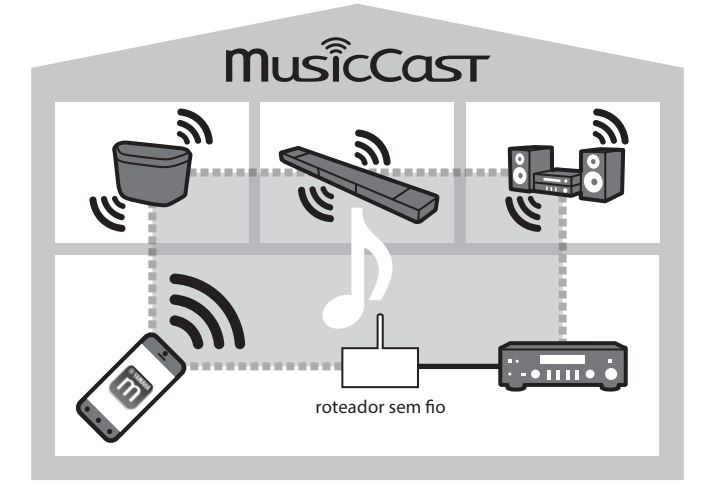

#### **1 Ative o dispositivo compatível com o MusicCast.**

#### **2 Toque no ícone do aplicativo MusicCast CONTROLLER no dispositivo móvel e em "Configuração".**

#### **Dica**

Caso você já tenha conectado um dispositivo compatível com o MusicCast à rede, toque em "Configurações" e em "Juntar um novo dispositivo".

#### **3 Opere o aplicativo MusicCast CONTROLLER seguindo as instruções na tela e mantenha pressionado o botão CONNECT do dispositivo compatível com o MusicCast (ou do controle remoto) por três segundos.**

Consulte o Manual do proprietário de cada dispositivo compatível com o MusicCast para saber mais sobre o botão CONNECT.

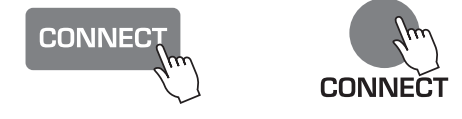

#### **4 Configure a rede.**

Opere o aplicativo MusicCast CONTROLLER seguindo as instruções na tela para configurar a rede.

#### **5 Opere o aplicativo MusicCast CONTROLLER para reprodução.**

#### **Dica**

• Caso você queira instalar um dispositivo compatível com o MusicCast em um local que esteja fora do alcance do roteador sem fio, conecte outro dispositivo compatível com o MusicCast ao roteador usando um cabo de rede para estender o alcance (modo Extend).

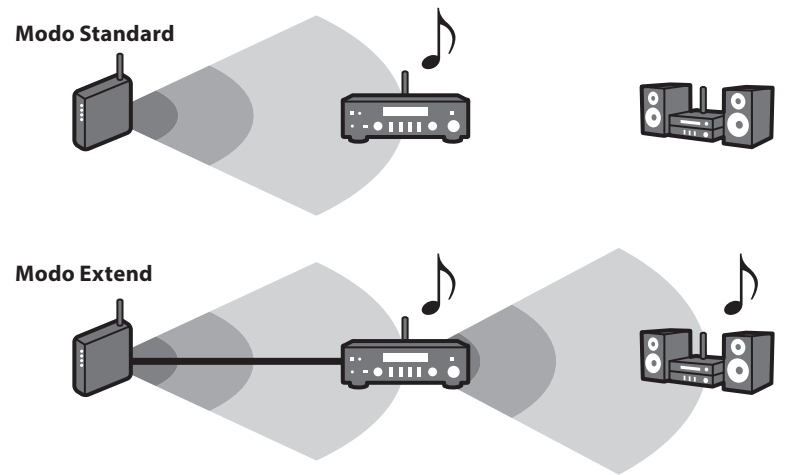

• Dependendo de onde é colocado, o dispositivo compatível com o MusicCast talvez não possa reproduzir uma fonte de áudio de alta resolução. Nesse caso, conecte diretamente o dispositivo ao roteador usando um cabo de rede.

# **Solução de problemas**

Consulte também a seção da solução de problemas no Manual do proprietário referente ao dispositivo compatível com o MusicCast.

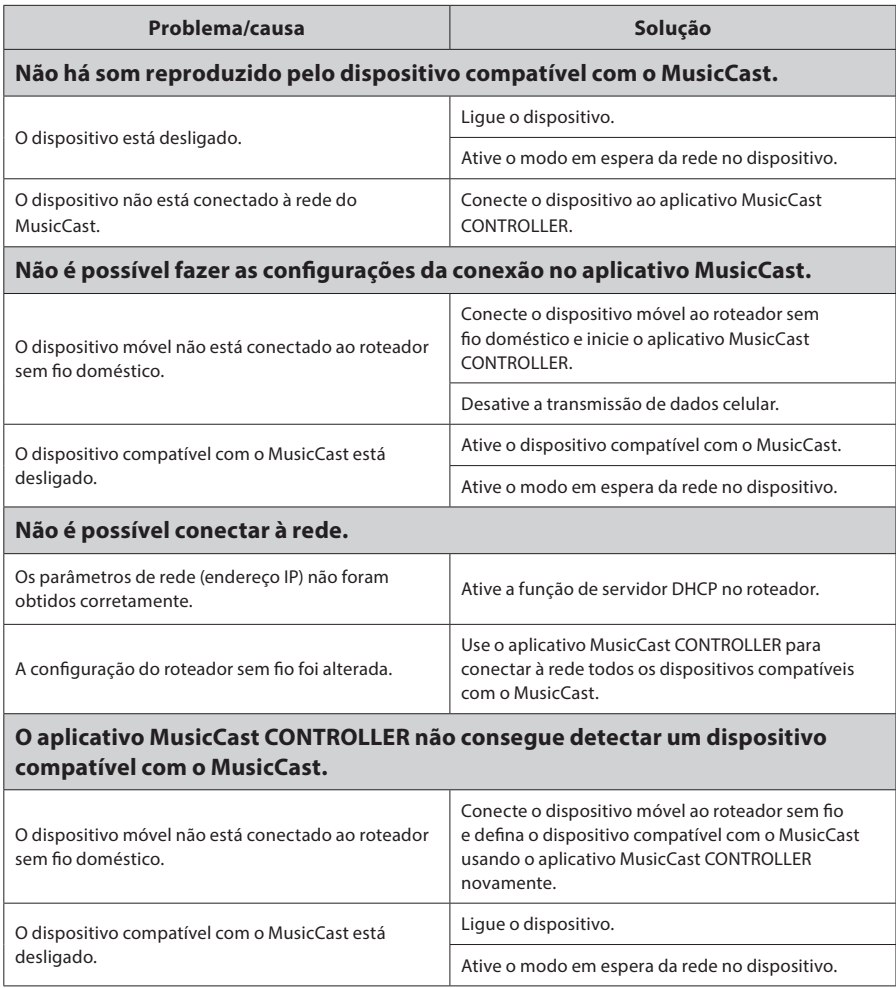

Para obter mais informações, visite nosso site:

## **http://www.yamaha.com/musiccast/**

MusicCast é uma marca comercial ou uma marca comercial registrada da Yamaha Corporation.

Android e Google Play são marcas comerciais da Google Inc.

iPhone, iPad e AirPlay são marcas comerciais da Apple Inc., registradas nos EUA e em outros países.

# **Installationsguide til MusicCast**

### **Hjemmelydnetværk med MusicCast**

MusicCast er en helt ny trådløs musikløsning fra Yamaha, der giver dig mulighed for at dele musik mellem alle dine rum på en lang række enheder. Du kan høre musik på din smartphone, din computer, dit NAS-drev og din musikstreamingtieneste overalt i huset med en enkelt brugervenlig app. Du kan finde flere oplysninger og en liste over produkter, der er kompatible med MusicCast, på vores websted.

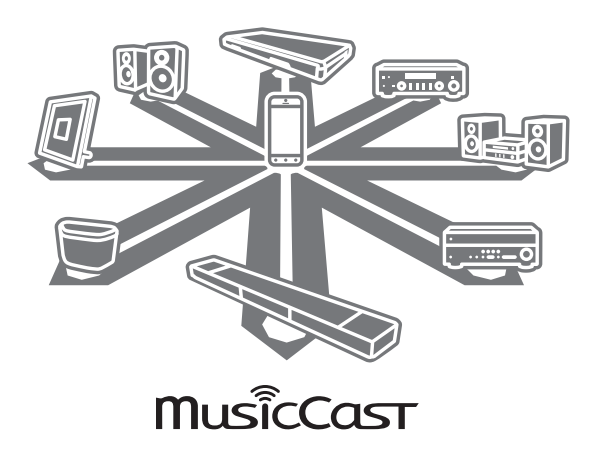

## ■ Vigtige funktioner

- Smart styring af alle MusicCast-kompatible enheder med den dedikerede app "MusicCast CONTROLLER".
- • Du kan koble en MusicCast-kompatibel enhed til en anden enhed i et andet rum og afspille dem på samme tid.
- Afspil musik fra musikstreamingtjenester. (De kompatible musikstreamingtjenester kan variere afhængigt af dit område og produkt. Se produktoplysningerne på vores websted for at finde flere oplysninger.)

### **Opsætning**

## ■ Klargøring af enhederne

#### **Mobilenhed (smartphone osv.)**

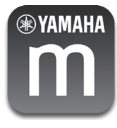

For at kunne bruge netværksfunktionerne på den MusicCast-kompatible enhed skal du have den dedikerede app "MusicCast CONTROLLER" til betjeningen. Søg efter den gratis app "MusicCast CONTROLLER" i App Store (ved brug af en iOS-enhed) eller Google Play (ved brug af en Android-enhed), og installer den på din enhed. Du kan finde flere oplysninger i instruktionerne til denne app i hver af appbutikkerne.

Kobl den mobilenhed, som MusicCast CONTROLLER er blevet installeret på, til den trådløse router i dit hjem.

Hvis routeren understøtter flere SSID'er (netværksnavne), skal du tilslutte mobilenheden til det første adgangspunkt ("SSID 1" osv.)

# ■ Indstilling af enheder og afspilning

Opret følgende netværk (MusicCast-netværk) ved hjælp af MusicCast CONTROLLER-appen.

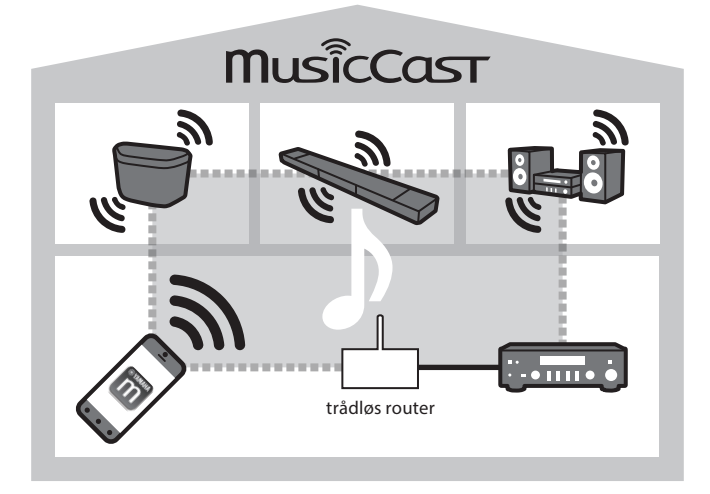

#### **1 Tænd den MusicCast-kompatible enhed.**

#### **2 Tryk på ikonet til MusicCast CONTROLLER-appen på din mobilenhed, og tryk på "Setup" (Opsætning).**

#### **Tip**

Hvis du allerede har tilsluttet en MusicCast-kompatibel enhed til netværket, skal du trykke på "Settings" (Indstillinger) og derefter på "Add New Device" (Tilføj ny enhed).

**3 Følg vejledningen på skærmen i MusicCast CONTROLLER-appen, og hold derefter knappen CONNECT (TILSLUT) på den MusicCast-kompatible enhed (eller fjernbetjeningen) nede i tre sekunder.** 

Se brugervejledningen til hver af de MusicCast-kompatible enheder for knappen CONNECT (TILSLUT).

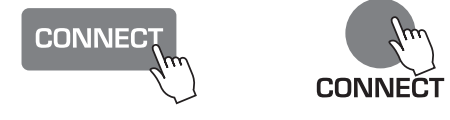

#### **4 Opsætning af netværket**

Følg vejledningen på skærmen i MusicCast CONTROLLER-appen for at konfigurere netværket.

#### **5 Brug MusicCast CONTROLLER-appen til at vælge afspilning.**

#### **Tip**

• Hvis du vil installere en MusicCast-kompatibel enhed på et sted, der er uden for den trådløse routers rækkevidde, skal du tilslutte en anden MusicCast-støtteenhed til routeren med et netværkskabel for at udvide rækkevidden (udvidelsestilstand).

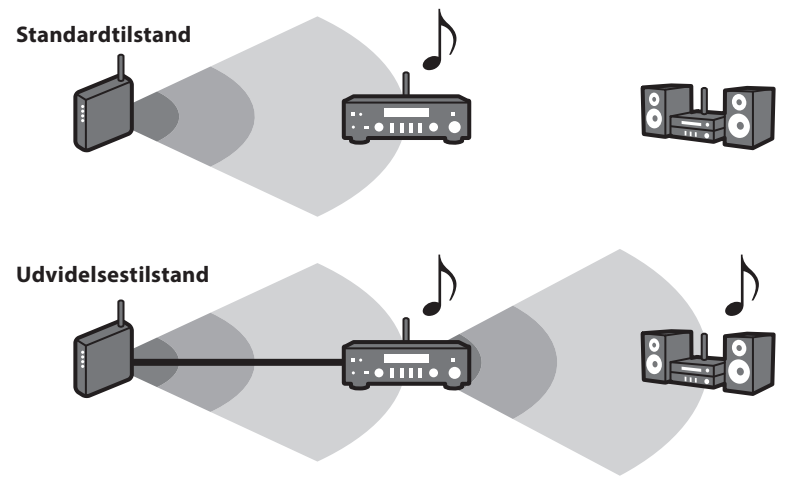

• Afhængigt af den MusicCast-kompatible enheds placering kan den muligvis ikke afspille en lydkilde i høj kvalitet. I så fald skal du tilslutte enheden direkte til routeren med et netværkskabel.

# **Fejlfinding**

Se også fejlfindingsafsnittet i den relevante brugervejledning til den MusicCast-kompatible enhed.

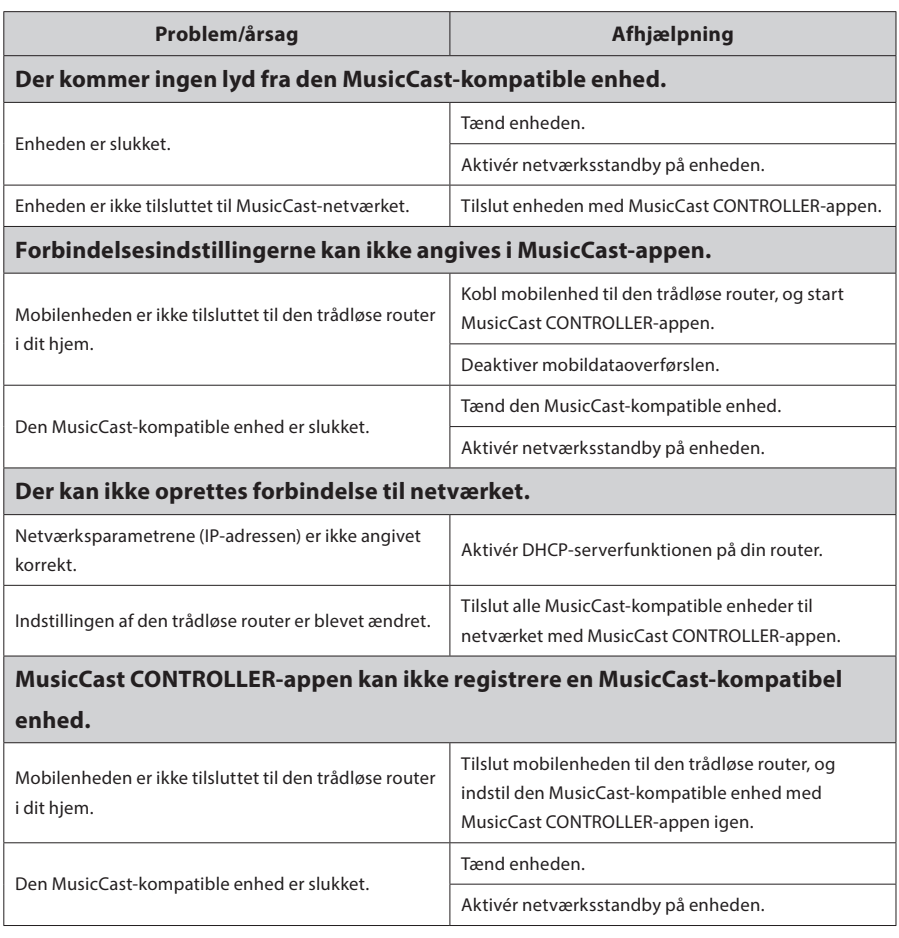

Du kan finde flere oplysninger på vores websted:

## **http://www.yamaha.com/musiccast/**

MusicCast er et varemærke eller et registreret varemærke tilhørende Yamaha Corporation.

Android og Google Play er varemærker tilhørende Google Inc.

iPhone, iPad og AirPlay er varemærker tilhørende Apple Inc. og registreret i USA og andre lande.

# **Installasjonsveiledning for MusicCast**

### **Lydnettverk for hjemmet med MusicCast**

MusicCast er en ny trådløs musikkløsning fra Yamaha som lar deg dele musikk med alle rommene dine og en mengde ulike enheter. Du kan lytte til musikk fra smarttelefonen, PC-en, NAS-stasjonen og tjenester for musikkstrømming overalt i huset med én brukervennlig app. Du finner flere detaljer og en oversikt over MusicCast-kompatible produkter på nettstedet vårt.

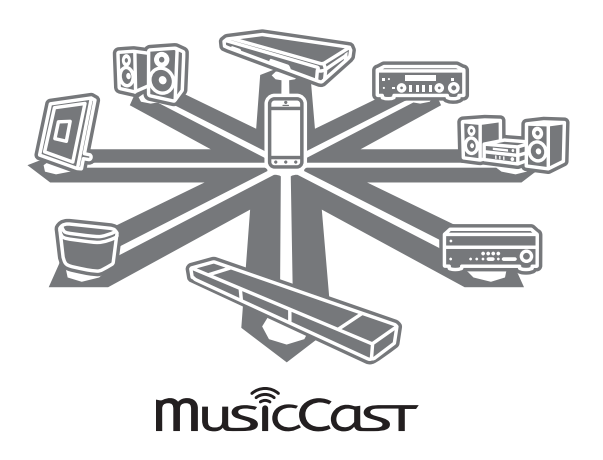

## ¢ **Hovedfunksjoner**

- Kontroller enkelt alle MusicCast-kompatible enheter med "MusicCast CONTROLLER"-appen.
- Koble en MusicCast-kompatibel enhet til en annen enhet i et annet rom, og få dem til å spille av samtidig.
- Spill av musikk fra tjenester for musikkstrømming. (Hvilke tjenester for musikkstrømming som er tilgjengelige, kan variere med område og produkt. Se produktinformasjonen på nettstedet for å se detaljene.)

# **Klargjøring**

## ■ Klargjøring av enhetene

#### **Mobil enhet (smarttelefon osv.)**

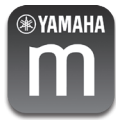

For å bruke nettverksfunksjonaliteten på en MusicCast-kompatibel enhet må du bruke appen "MusicCast CONTROLLER" til å styre den. Søk etter den gratis appen "MusicCast CONTROLLER" i App Store (for iOS-enheter) eller Google Play (for Android-enheter) og installer den på enheten din.

Du finner nærmere informasjon i instruksjonene for appen i den relevante butikken.

Koble den mobile enheten som MusicCast CONTROLLER er installert på, til den trådløse ruteren i huset.

Hvis ruteren støtter flere SSID-er (nettverksnavn), kobler du mobilenheten til det første tilgangspunktet ("SSID 1", osv.)

# ■ Konfigurere enheter og avspilling

Opprett følgende nettverk (MusicCast Network) med MusicCast CONTROLLER-appen.

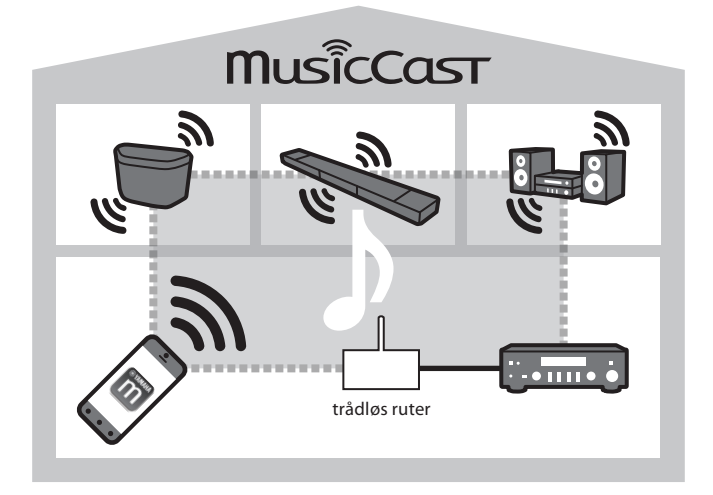

- **1 Slå på den MusicCast-kompatible enheten.**
- **2 Trykk på appikonet for MusicCast CONTROLLER på den mobile enheten og trykk "Oppsett".**

#### **Tips**

Hvis du allerede har koblet en MusicCast-kompatibel enhet til nettverket, trykker du på "Innstillinger" og deretter "Legg til ny enhet".

**3 Følg instruksjonene på skjermen i MusicCast CONTROLLER-appen og trykk og hold deretter nede CONNECT-knappen på den MusicCast-kompatible enheten (eller fjernkontrollen) i tre sekunder.** 

Se i brukerhåndboken for hver MusicCast-kompatible enhet for å finne ut hvor CONNECTknappen er.

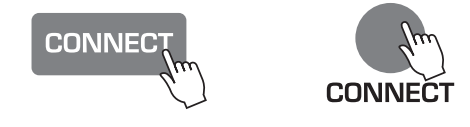

#### **4 Konfigurere nettverket**

Følg instruksjonene på skjermen i MusicCast CONTROLLER-appen for å konfigurere nettverket.

#### **5 Bruke MusicCast CONTROLLER-appen for å spille av.**

#### **Tips**

• Hvis du vil installere en MusicCast-kompatibel enhet et sted som ikke mottar signaler fra den trådløse ruteren, kobler du en annen MusicCast-støttet enhet til ruteren med en nettverkskabel for å utvide rekkevidden (utvidelsesmodus).

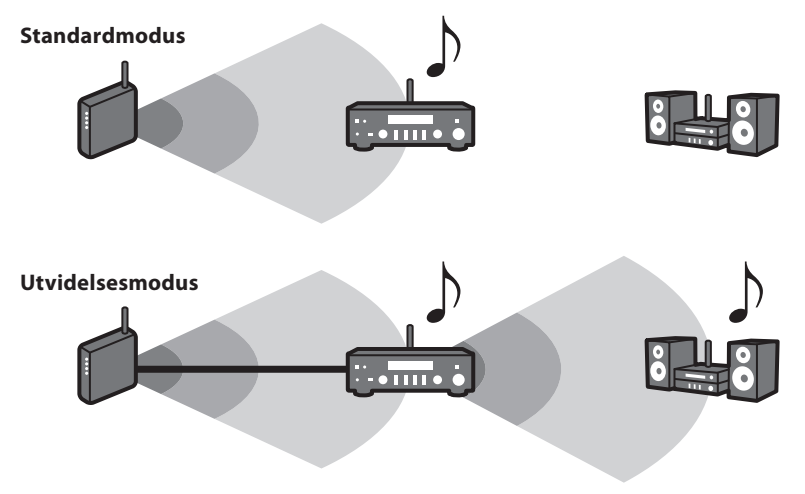

• Avhengig av hvor den er plassert kan det være at den MusicCast-kompatible enheten ikke kan spille av fra en høyoppløst lydkilde. I så fall kobler du enheten direkte til ruteren med en nettverkskabel.

# **Feilsøking**

Se også avsnittet om feilsøking i den relevante brukerhåndboken for den MusicCast-kompatible enheten.

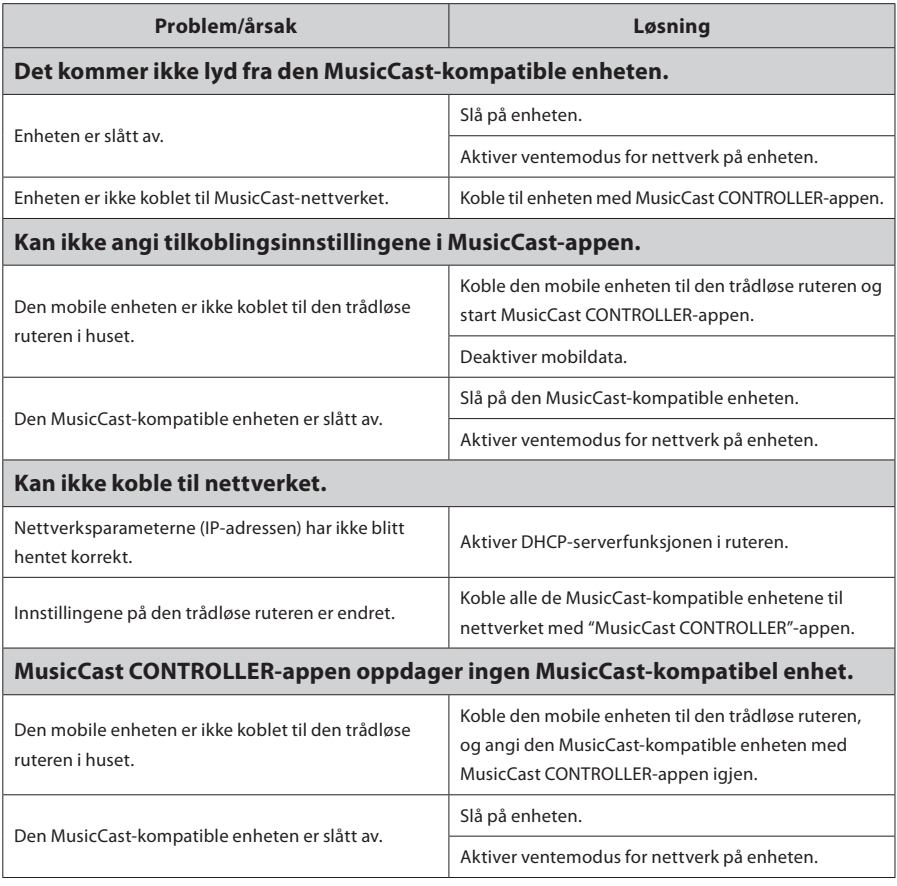

Du finner mer informasjon på nettstedet vårt:

## **http://www.yamaha.com/musiccast/**

MusicCast er et varemerke eller registrert varemerke for Yamaha Corporation.

Android og Google Play er varemerker for Google Inc.

iPhone, iPad og AirPlay er varemerker for Apple Inc., registrert i USA og andre land.

# **MusicCast-asennusopas**

# **Audiolaitteiden kotiverkon luonti MusicCast-ratkaisulla**

MusicCast on Yamahan uusi langaton musiikkiratkaisu, jonka avulla voit jakaa musiikkia eri huoneisiin ja eri laitteisiin. Voit kaikkialla kotonasi nauttia yhdellä helppokäyttöisellä sovelluksella musiikista, joka on tallennettu älypuhelimeen, PC-tietokoneeseen, NAS-asemaan tai musiikin suoratoistopalveluun. Lisätietoja MusicCast-ratkaisusta ja yhteensopivista tuotteista löydät verkkosivustostamme.

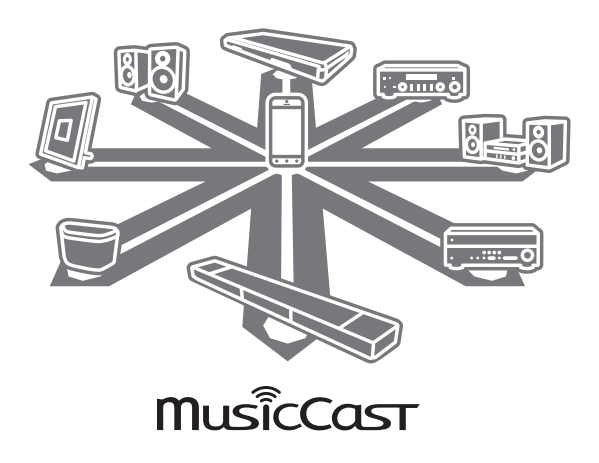

## ¢ **Pääominaisuudet**

- Kaikkien MusicCast-yhteensopivien laitteiden saumaton hallinta MusicCast CONTROLLER -sovelluksella.
- • MusicCast-yhteensopivan laitteen linkitys toisessa huoneessa olevaan laitteeseen, ja musiikin toisto samanaikaisesti.
- Musiikin toisto suoratoistopalveluista. (Yhteensopivat suoratoistopalvelut voivat vaihdella käyttöalueen ja tuotteen mukaan. Lisää tuotetietoja löydät verkkosivustostamme.)

### **Määrittäminen**

### ¢ **Laitteiden valmistelu**

#### **Mobiililaite (älypuhelin tms.)**

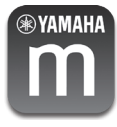

Tarvitset MusicCast CONTROLLER -sovelluksen, jotta voit käyttää MusicCastyhteensopivan laitteen verkko-ominaisuuksia. Lataa maksuton MusicCast CONTROLLER -sovellus App Storesta (iOS-laitteet) tai Google Playsta (Androidlaitteet) ja asenna sovellus laitteeseesi.

Lisätietoja ja ohjeita löydät käyttämästäsi sovelluskaupasta.

Yhdistä mobiililaite, johon MusicCast CONTROLLER on asennettu, kodin langattomaan reitittimeen.

Jos reititin tukee useita SSID-verkkonimiä, yhdistä mobiililaite ensimmäiseen yhteyspisteeseen ("SSID 1" jne.)

## ¢ **Laitteiden määrittäminen ja toistaminen**

Luo seuraava verkko (MusicCast Network) MusicCast CONTROLLER -sovelluksella.

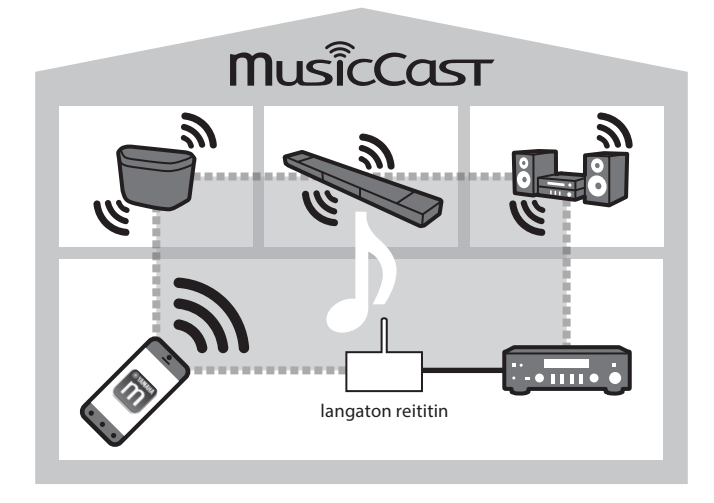

**1 Kytke virta MusicCast-yhteensopivaan laitteeseen.** 

#### **2 Napauta mobiililaitteessa MusicCast CONTROLLER -sovelluksen kuvaketta ja valitse "Setup" (Asetukset).**

#### **Vihje**

Jos olet jo yhdistänyt MusicCast-yhteensopivan laitteen verkkoon, napauta "Settings" (Asetukset) ja sitten "Add New Device" (Lisää uusi laite).

**3 Toimi MusicCast CONTROLLER -sovelluksen näyttöohjeiden mukaan ja pidä sitten MusicCast-yhteensopivan laitteen (tai kaukosäätimen) CONNECT-painiketta painettuna kolmen sekunnin ajan.** 

Lisätietoja CONNECT-painikkeesta löydät MusicCast-yhteensopivan laitteen käyttöoppaasta.

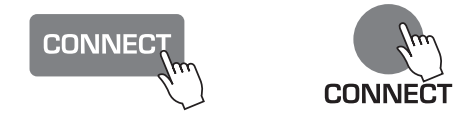

#### **4 Verkon määrittäminen**

Määritä verkko MusicCast CONTROLLER -sovelluksen näyttöohjeiden mukaan.

#### **5 Aloita musiikin toisto MusicCast CONTROLLER -sovelluksella.**

#### **Vihje**

• Jos haluat asentaa MusicCast-yhteensopivan laitteen langattoman reitittimen toiminta-alueen ulkopuolelle, yhdistä toinen MusicCast-tukilaite reitittimeen verkkokaapelilla laajentamaan toiminta-aluetta (laajennettu tila).

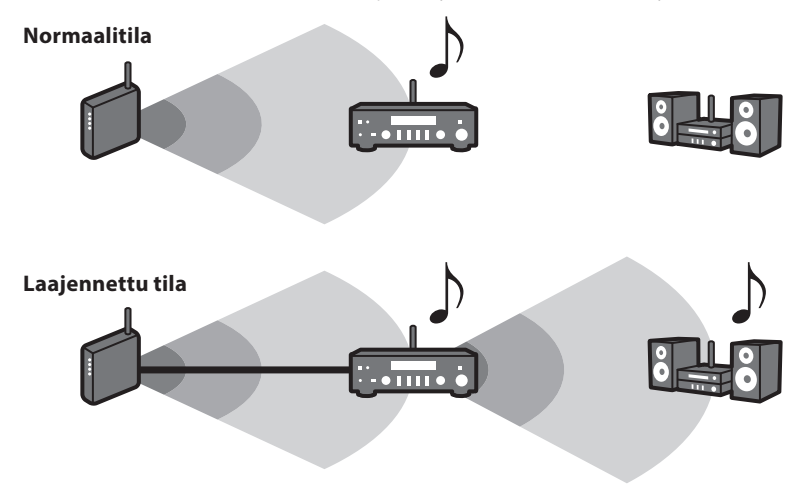

• MusicCast-yhteensopiva laite ei ehkä pysty kaikissa sijaintipaikoissa toistamaan korkean bittinopeuden äänilähteitä. Tässä tapauksessa yhdistä laite suoraan reitittimeen verkkokaapelilla.

## **Vianmääritys**

Lisätietoja vianselvityksestä löytyy myös MusicCast-yhteensopivan laitteen käyttöoppaasta.

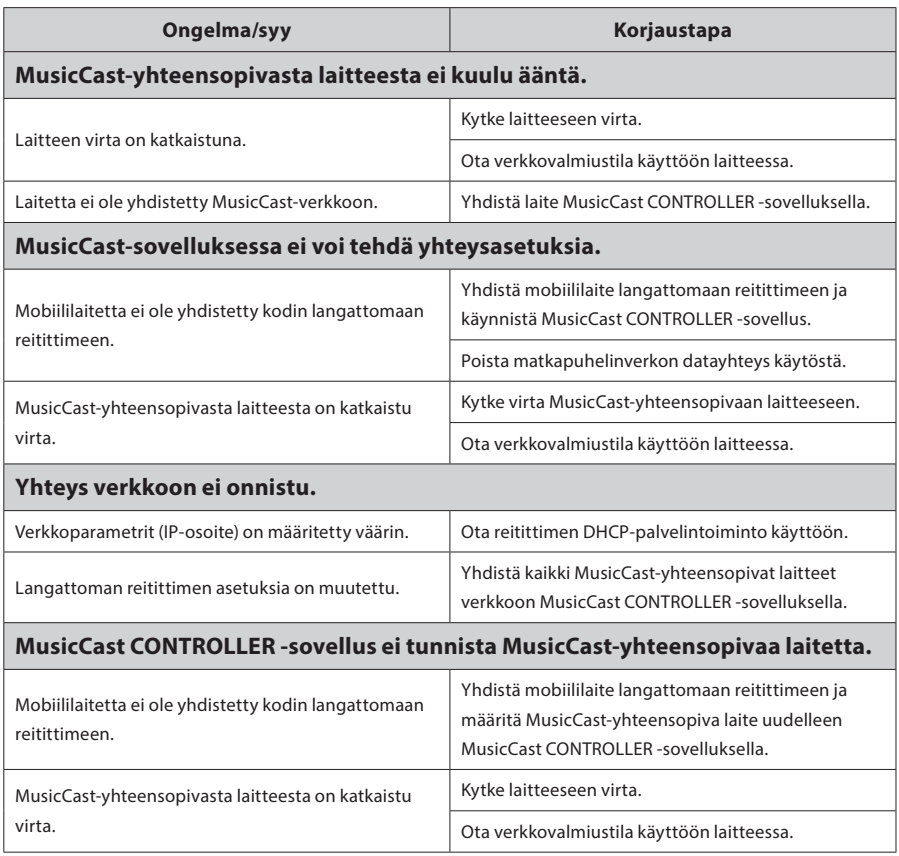

Katso lisätietoja verkkosivustostamme:

# **http://www.yamaha.com/musiccast/**

MusicCast on Yamaha Corporationin tavaramerkki tai rekisteröity tavaramerkki.

Android ja Google Play ovat Google Inc:n tavaramerkkejä.

iPhone, iPad ja AirPlay ovat Apple Inc:n Yhdysvalloissa ja muissa maissa rekisteröityjä tavaramerkkejä.

#### YAMAHA CORPORATION